# Answers for Session 3d - Data Transfer and Aggregation

## 1. In the TXOP case, If the sender keeps on sending the data receiver without checking contention medium 2nd time What about remaining devices which are in queue to send/receive data ??

In a TXOP (Transmission Opportunity) case, a sender can continuously transmit data to a receiver without checking for contention on the medium for a specific time. For Every txOP there is a time limit. So that other devices are not starving. After the time specified to that client is finished

### 2. How to add data rate and Payload column in wireshark

You can add any parameter into the column by selecting the field, right clicking and selecting as apply column.

To add the payload. In QoS data frames got to

Go to -> QoS control -> Payload type

| 🔳 🖉 💿 🚞 🔁 💆              | 3 ९ ⇔ ⇔ ≅ 7 ₺ 📜 🗏 ९ ९ ९ ୩           |                            |                                                               |                                  |
|--------------------------|-------------------------------------|----------------------------|---------------------------------------------------------------|----------------------------------|
| wlan.fc.type_subtype==40 |                                     |                            |                                                               |                                  |
| Destination              | Info                                | Protocol Length Tag Number | Frame 22149: 1404 bytes on wire (11232 bits), 1404 bytes capt | ured (11232 bits) on interface   |
| 5a                       | QoS Data, SN=3737, FN=0, Flags=.pF. | 802.11 432                 | > Radiotap Header v0, Length 76                               |                                  |
| e:c1:b                   | QoS Data, SN=1355, FN=0, Flags=.pRT | 802.11 1404                | > 802.11 radio information                                    |                                  |
| :c1:b                    | QoS Data, SN=1356, FN=0, Flags=.pT  | 802.11 1404                | V IEEE 802.11 QoS Data, Flags: .pT                            |                                  |
| :c1:b                    | QoS Data, SN=1357, FN=0, Flags=.pT  | 802.11 1404                | Type/Subtype: QoS Data (0x0028)                               |                                  |
| :c1:b                    | QoS Data, SN=1358, FN=0, Flags=.pT  | 802.11 1404                | > Frame Control Field: 0x8841                                 |                                  |
| :c1:b                    | QoS Data, SN=1359, FN=0, Flags=.pT  | 802.11 1404                | .000 0000 0011 1000 = Duration: 56 microseconds               |                                  |
| :c1:b                    | QoS Data, SN=1360, FN=0, Flags=.pT  | 802.11 1404                | Receiver address:                                             |                                  |
| :c1:b                    | QoS Data, SN=1361, FN=0, Flags=.pT  | 802.11 1404                | Transmitter addre                                             |                                  |
| :c1:b                    | QoS Data, SN=1362, FN=0, Flags=.pT  | 802.11 1404                | Destination addre                                             |                                  |
| :c1:b                    | QoS Data, SN=1363, FN=0, Flags=.pT  | 802.11 1404                | Source address: I                                             |                                  |
| :c1:b                    | QoS Data, SN=1364, FN=0, Flags=.pT  | 802.11 1404                | BSS Id: Cisco_5f:                                             |                                  |
| :5a                      | QoS Data, SN=2069, FN=0, Flags=.pF. | 802.11 150                 | STA address: Inte                                             |                                  |
| :5a                      | QoS Data, SN=2478, FN=0, Flags=.pF. | 802.11 150                 | 0000 = Fragment number: 0                                     |                                  |
| :c1:b                    | QoS Data, SN=2936, FN=0, Flags=.pRT | 802.11 1404                | 0101 0101 0010 = Sequence number: 1362                        |                                  |
| c1:b                     | QoS Data, SN=2937, FN=0, Flags=.pT  | 802.11 1404                | V Qos Control: 0x4210                                         |                                  |
| c1:b                     | QoS Data, SN=2938, FN=0, Flags=.pT  | 802.11 1404                | 00000 = TID: 0                                                |                                  |
| c1:b                     | QoS Data, SN=2939, FN=0, Flags=.pT  | 802.11 1404                | [000 = Priority: Best Effort (Best Effort                     | t) (0)]                          |
| :c1:b                    | QoS Data, SN=2940, FN=0, Flags=.pT  | 802.11 1404                | = QoS bit 4: Bits 8-15 of QoS Control                         | 1 field are Queue Size           |
| :c1:b                    | QoS Data, SN=2941, FN=0, Flags=.pT  | 802.11 1404                | 00 = Ack Policy: Normal Ack (0x0)                             |                                  |
| :c1:b                    | QoS Data, SN=2942, FN=0, Flags=.pT  | 802.11 1404                | 0 = Payload Type: MSDU                                        |                                  |
| c1:b                     | QoS Data, SN=2943, FN=0, Flags=.pT  | 802.11 1404                |                                                               | Expand Subtrees                  |
| c1:b                     | QoS Data, SN=2944, FN=0, Flags=.pT  | 802.11 1404                |                                                               | Collapse Subtrees                |
| c1:b                     | QoS Data, SN=2945, FN=0, Flags=.pT  | 802.11 1404                |                                                               | Expand All                       |
| Sa                       | QoS Data, SN=2870, FN=0, Flags=.pF. | 802.11 150                 |                                                               | Collapse All                     |
| c1:b                     | QoS Data, SN=438, FN=0, Flags=.pT   | 802.11 1404                | 1                                                             | Apply as Column Ctrl+Shit        |
| c1:b                     | QoS Data, SN=439, FN=0, Flags=.pT   | 802.11 1404                |                                                               |                                  |
| c1:b                     | QoS Data, SN=440, FN=0, Flags=.pT   | 802.11 1404                |                                                               | Apply as Filter                  |
| c1:b                     | QoS Data, SN=441, FN=0, Flags=.pT   | 802.11 1404                | P                                                             | Prepare as Filter                |
| c1:b                     | QoS Data, SN=442, FN=0, Flags=.pT   | 802.11 1404                |                                                               | Conversation Filter              |
| c1:b                     | QoS Data, SN=443, FN=0, Flags=.pT   | 802.11 1404                | (                                                             | Colorize with Filter             |
| c1:b                     | QoS Data, SN=444, FN=0, Flags=.pT   | 802.11 1404                | F                                                             | Follow                           |
| c1:b                     | QoS Data, SN=445, FN=0, Flags=.pT   | 802.11 1404                |                                                               | Сору                             |
| c1:b                     | QoS Data, SN=446, FN=0, Flags=.pT   | 802.11 1404                |                                                               | odbi.                            |
| c1:b                     | QoS Data, SN=447, FN=0, Flags=.pT   | 802.11 1404                | 2                                                             | Show Packet Bytes Ctrl+Shit      |
| Sa                       | QoS Data, SN=3271, FN=0, Flags=.pF. | 802.11 150                 | 5                                                             | Export Packet Bytes Ctrl+Shit    |
| c1:b                     | QoS Data, SN=2024, FN=0, Flags=.pT  | 802.11 1404                |                                                               |                                  |
| c1:b                     | QoS Data, SN=2025, FN=0, Flags=.pT  | 802.11 1404                |                                                               | Wiki Protocol Page               |
| c1:b                     | QoS Data, SN=2026, FN=0, Flags=.pT  | 802.11 1404                |                                                               | Filter Field Reference           |
| c1:b                     | QoS Data, SN=2027, FN=0, Flags=.pT  | 802.11 1404                | P                                                             | Protocol Preferences             |
| 1:b                      | QoS Data, SN=2028, FN=0, Flags=.pT  | 802.11 1404                | 1                                                             | Decode As Ctrl+Shit              |
| c1:b                     | OoS Data, SN=2029, FN=0, Flags=.pT  | 802.11 1404                |                                                               | Go to Linked Packet              |
| :c1:b                    | OoS Data, SN=2030, FN=0, Flags=.pT  | 802.11 1404                |                                                               | Show Linked Packet in New Window |
| c1:b                     | OoS Data, SN=2031, FN=0, Flags=.pT  | 802.11 1404                |                                                               |                                  |

### To add the data rate of any packet Go to -> 802.11 radio information -> Data rate

| Apply a displ | ay filter <ctrl-></ctrl-> |                                           |                                 |                                  |                                  |              |                      |
|---------------|---------------------------|-------------------------------------------|---------------------------------|----------------------------------|----------------------------------|--------------|----------------------|
|               | Destination               | Info                                      | Protocol Length Tag Number      | > Frame 2: 97 bytes on wire (776 | i bits), 97 bytes captu          | ured (776    | bits)                |
| lc:           |                           | Beacon frame, SN=4006, FN=0, Flags=       | 802 468 SSID parameter set, Sup | Radiotap Header v0, Length 48    |                                  |              |                      |
| dc:           |                           | FILS Discovery, BI=100                    | 802 97 Tx Power Envelope        | Header revision: 0               |                                  |              |                      |
| 58:           |                           | Probe Request, SN=229, FN=0, Flags=       | 802 183 SSID parameter set,Sup  | Header pad: 0                    |                                  |              |                      |
| dc:           |                           | Probe Response, SN=7, FN=0, Flags=        | 802 462 SSID parameter set,Sup  | Header length: 48                |                                  |              |                      |
| dc:           |                           | FILS Discovery, BI=100                    | 802 97 Tx Power Envelope        | > Present flags                  |                                  |              |                      |
| b8:           |                           | Probe Request, SN=230, FN=0, Flags=       | 802 190 SSID parameter set,Sup  | MAC timestamp: 77609278          |                                  |              |                      |
| dc:           |                           | Probe Response, SN=8, FN=0, Flags=        | 802 462 SSID parameter set,Sup  | > Flags: 0x00                    |                                  |              |                      |
| dc:           |                           | FILS Discovery, BI=100                    | 802 97 Tx Power Envelope        | Data Rate: 6.0 Mb/s              |                                  |              |                      |
| dc:           |                           | FILS Discovery, BI=100                    | 802 97 Tx Power Envelope        | Channel frequency: 5975 [A       | Expand Subtrees                  |              |                      |
| dc:           |                           | Beacon frame, SN=4011, FN=0, Flags=       | 802 468 SSID parameter set,Sup  | > Channel flags: 0x0140, Ort     | Collapse Subtrees<br>Expand All  |              | lexing (OFDM), 5 GHz |
| dc:           |                           | FILS Discovery, BI=100                    | 802 97 Tx Power Envelope        | Antenna signal: -69 dBm          | Collapse All                     |              |                      |
| b8:           |                           | Authentication, SN=231, FN=0, Flags=      | 802 90 Vendor Specific          | Antenna noise: -98 dBm           |                                  |              |                      |
|               |                           | Acknowledgement, Flags=                   | 802 58                          | Antenna: 0                       | Apply as Column                  | Ctrl+Shift+I |                      |
| dc:           |                           | Authentication, SN=0, FN=0, Flags=        | 802 78                          | > Vendor namespace: AtherosC     | Apply as Filter                  | •            |                      |
|               |                           | Acknowledgement, Flags=                   | 802 58                          | > 802.11 radio information       | Prepare as Filter                | •            |                      |
| b8:           |                           | Association Request, SN=232, FN=0, Flags= | 802 285 SSID parameter set,Sup  | > IEEE 802.11 Action, Flags: .   | Conversation Filter              |              |                      |
|               |                           | Acknowledgement, Flags=                   | 802 58                          | > IEEE 802.11 Wireless Managem   | Colorize with Filter<br>Follow   |              |                      |
| b8:           |                           | Data, SN=0, FN=0, Flags=.pF.              | 802 96                          |                                  |                                  |              |                      |
| dc:           |                           | FILS Discovery, BI=100                    | 802 97 Tx Power Envelope        |                                  | Сору                             | •            |                      |
| dc:           |                           | Association Response, SN=0, FN=0, Flags=  | 802 349 Supported Rates, RM Ena |                                  | Show Packet Bytes                | Ctrl+Shift+O |                      |
|               |                           | Acknowledgement, Flags=                   | 802 58                          |                                  | Export Packet Bytes              | Ctrl+Shift+X |                      |
| dc:           |                           | FILS Discovery, BI=100                    | 802 97 Tx Power Envelope        |                                  | Wiki Protocol Page               |              |                      |
| dc:           |                           | Key (Message 1 of 4)                      | EAPOL 181                       |                                  | Filter Field Reference           |              |                      |
|               |                           | Acknowledgement, Flags=                   | 802 58                          |                                  | Protocol Preferences             | •            |                      |
| dc:           |                           | Beacon frame, SN=4016, FN=0, Flags=       | 802 402 SSID parameter set, Sup |                                  | Decode As                        | Ctrl+Shift+U |                      |
| dc:           |                           | FILS Discovery, BI=100                    | 802 97 Tx Power Envelope        |                                  | Go to Linked Packet              |              |                      |
| 8:            |                           | Key (Message 2 of 4)                      | EAPOL 209 RSN Information       |                                  | Show Linked Packet in New Window |              |                      |
|               |                           | Acknowledgement, Flags=                   | 802 58                          |                                  |                                  |              |                      |
| dc:           |                           | Key (Message 3 of 4)                      | EAPOL 269                       |                                  |                                  |              |                      |
|               |                           | Acknowledgement, Flags=                   | 802 58                          |                                  |                                  |              |                      |
| ic:           |                           | FILS Discovery, BI=100                    | 802 97 Tx Power Envelope        |                                  |                                  |              |                      |
|               |                           | Key (Message 4 of 4)                      | EAPOL 181                       |                                  |                                  |              |                      |
|               |                           | Acknowledgement, Flags=                   | 802 58                          |                                  |                                  |              |                      |
|               |                           | Acknowledgement, Flags=                   | 802                             |                                  |                                  |              |                      |

### 3. In A-Mpdu all the msdu's are same or diff and it will go to the same destination ?

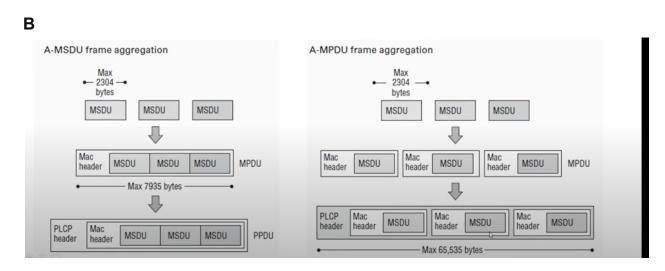

Yes, A-MPDU frames can have different destination addresses. This is because each MSDU in an A-MPDU frame has its own MAC trailer, which contains the destination address.

This allows A-MPDU frames to be used to transmit data to multiple destinations simultaneously. For example, a wireless access point could use an A-MPDU frame to transmit data to multiple client devices.

A-MSDU frames, on the other hand, cannot have different destination addresses. This is because A-MSDU frames have a single MAC header, which contains the destination address.

All the aggregated MPDUs must have the same 802.11 receiver address (RA) but can have different MAC-layer destination addresses (DA).

### 5. For AMPDU frames how the NAV timer will be calculated , I do see aggregated frames NAV timer shows as 0

The NAV timer for AMPDU frames is calculated in the same way as the NAV timer for single-frame transmissions. The NAV timer is calculated as follows:

### NAV timer = SIFS + preamble duration + frame duration + DIFS

where:

- SIFS is the Short Interframe Space, which is a 16 microsecond delay.
- preamble duration is the duration of the preamble, which is 12 microseconds for 802.11n and 20 microseconds for 802.11ax.
- frame duration is the duration of the frame, which is calculated as follows:

#### **frame duration = PHY header duration + MPDU duration + PHY trailer duration** where:

- PHY header duration is the duration of the PHY header, which is 20 microseconds for 802.11n and 24 microseconds for 802.11ax.
- MPDU duration is the duration of the MPDU, which is calculated as follows:

### MPDU duration = data rate \* MPDU length / 8

where:

- data rate is the data rate of the transmission in bits per second.
- MPDU length is the length of the MPDU in bytes.
- PHY trailer duration is the duration of the PHY trailer, which is 4 microseconds for 802.11n and 6 microseconds for 802.11ax.

Once the NAV timer has been calculated, it is included in the preamble of the AMPDU frame. All other devices in the vicinity will listen for the NAV timer and will not transmit until the NAV timer expires.

#### 6.Why do aggregated frames show NAV timer as 0?

There are a few reasons why aggregated frames NAV timer may show as 0:

- The device may not be calculating the NAV timer correctly.
- The device may be using a newer version of the 802.11 standard that does not require the NAV timer to be included in the preamble of aggregated frames.
- The device may be using a proprietary protocol that does not require the NAV timer to be included in the preamble of aggregated frames.